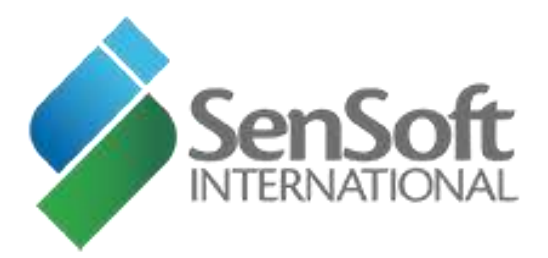

**SenSoft** International GSA Advantage! **®** Easy SIP™ Catalog Upload Service

Welcome Kit!

January 2015

## 0B**GSA Advantage! Catalog Preparation**

GSA Advantage! ([https://www.GSAadvantage.gov](https://www.gsaadvantage.gov/).) is the Federal Government's premier on-line catalog, information, and ordering system which gives authorized Government buyers the ability to quickly search, compare and order those products and services which best meet their needs. Buyers may also submit Request For Quotes using the GSA Advantage! "e-Buy" RFQ system which is integrated with GSA Advantage!.

Publishing your products and services on GSA Advantage! increases potential for sales to Federal agencies and activities worldwide. It is also a requirement of your Schedule contract to post your products and services on GSA Advantage!

This Welcome Kit will provide the following information to get you started:

- What steps you must take before you start the SenSoft Easy SIP™ catalog upload process
- What information about your contract will you need to have available
- What Excel or Word/PDF files you may need for the upload process
- What specific data you will need for each product you offer
- Other optional data you may want to put in your Advantage! catalog
- Overview of the steps to GSA Advantage!

A. **Important steps** to take before you prepare your catalog upload

- **Register:** Make sure your contract is registered on the Vendor Support Center (VSC) website and that you have the SIP/EDI password. The website is: [GSA Vendor Support Center Contract Registration](https://vsc.gsa.gov/registration/con_reg.cfm) Click on MAS/VA and enter your contract number without hyphens or spaces
- Verify that the prices and items you intend to publish are from your Authorized Price List. If you need to add, change, or delete items, or otherwise modify your contract and want assistance, please contact us.

- **Have your latest contract Modification Number and Effective Date available.** This is presented to your Contracting Officer during catalog review. Using the correct information can speed up the review process by telling the contracting officer which modification applies to your upload. NOTE: For the initial upload you just enter "original" for the modification number and today's date or the award date as the date.
- B. **Contract Information** you will need to enter or verify:
	- **Company**: Name, address, DUNS (D&B business identifier) and web address. These will show on GSA Advantage! Be sure the DUNS is the same one used to register on the VSC website.
	- **Contact Information:** 
		- o **Ordering:** Contact, phone, fax and email address. The phone and fax will be shown on GSA Advantage! and the email will be used in the future for accessing your orders online.
		- o **Contract administrator in your firm:** Contact name, phone, fax and email. The email address will be shown on GSA Advantage! as well as on GSA Schedules E-Library. This information must match the official contract records at GSA/VA.
	- **Terms and Conditions:**
		- o **Modification Number and Effective Date**. Enter the latest modification information.
		- o **Minimum order amount:** Enter a specific dollar amount as listed in your contract.
		- o **FOB terms:** Indicate geographic coverage for CONUS (continental US), Hawaii, Alaska and Puerto Rico. Then indicate shipping terms; most companies either price from origin ( shipping cost added to invoice), or destination (shipping cost included in the price).
		- o **Prompt payment terms:** Indicate if your contract includes a discount if paid in less than 30 days. For example, 1.5% in 10 days. 30 days net is the default.
		- o **SIN numbers and maximum order amounts:** SIN (special item numbers) are awarded to your contract by GSA/VA based upon the types of products and services you offer. Some SINs have just one maximum order choice and others may have many choices. Your contract will have just ONE assigned to each of your SINs. You will need to **select the maximum amount for each SIN on our website when creating your catalog.**

#### C. **Which Catalog Type is best for you:**

The choice you will make is to post either a Product catalog or a Text catalog or a combination of both.

- o What GSA calls Text catalogs are also known as Terms and Conditions; you get a T&C link on eLibrary when you publish them. They are also used for services such as on a MOBIS schedule where you offer labor categories at hourly rates. These are items which are not commodities, not put in a shopping cart and do not have part #s. Text is also used with complex purchases that involve many decisions which are best handled by contacting the vendor directly. Furniture items are a good example. A "Text" file is just a Word or PDF document, as opposed to a spreadsheet.
- o Product catalogs (also called data by GSA) are for items which have a part number, a specific price, description and maybe a photo. These could be click purchased directly from the GSA Advantage! website by indicating the quantity and placing them in a shopping cart. Product catalogs are derived from a spreadsheet. Your Contracting Officer may require you to publish a T&C document along with your product catalog, and doing so is a good idea anyway.

#### **D. What Data Files do you need for the Catalog upload:**

- **Text Catalog Uploads:**
- For a Text catalog upload you need a single PDF or Word document. This document should contain a cover page followed by your terms and conditions. It should then list by SIN number your services with associated pricing. Look [here](http://www.sensoft.com/SenSoft/gettingstarted-diy.asp) for a template.
	- Review what others have included in their catalogs on GSA Advantage! Start by going to the GSA Schedules E-Library website at: [GSA e-Library web site](http://www.gsaelibrary.gsa.gov/) Select your Schedule # in the top right of the

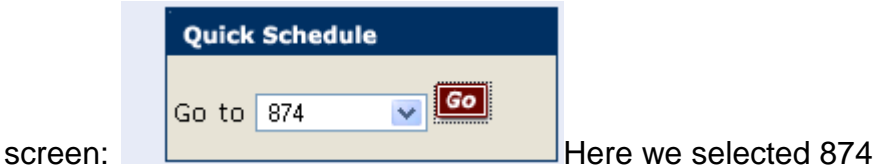

(MOBIS). Then you can select a SIN like 874 1 and see all the contractors with contracts using that SIN. For each one you can see their TEXT catalog. Just click the terms and conditions icon.

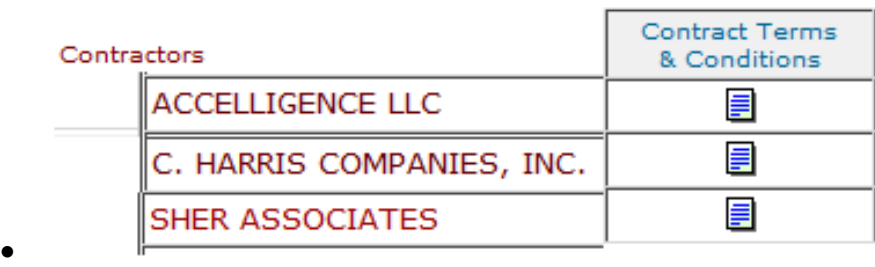

#### **Product Catalog Uploads:**

- o **Excel XLS or XLSX File:** For a Product Catalog upload you will need an Excel XLS or XLSX file or files. The file must be formatted by following a few basic rules. Look [here](http://www.sensoft.com/SenSoft/gettingstarted-diy.asp) for a template.
	- Each product in your catalog must have these **required data fields:**
	- **Manufacturer part number**
	- **Product name (40 character short description)**
	- **Product description (up to 1000 characters)**
	- **GSA/VA price including IFF**
	- List or Basis of Award Price (Most Favored Customer Price)
	- Country of Origin as a 2 character code like US or MX for Mexico or the full name spelled correctly. For the latest list of codes and names go to: [Valid TAA Country Codes](https://sensoft-int.net/catalog/display_Country_Codes.asp)
	- Unit of Issue as a 2 character code like EA for each or BX for box. A code table is available on our website at: [Valid](https://sensoft-int.net/catalog/display_Issue_Codes.asp)  [Unit of Issue or Unit of Sale Codes](https://sensoft-int.net/catalog/display_Issue_Codes.asp)
	- **Manufacturer name**
	- Delivery days like 3 or 10 and code (AE is shipped ARO, AF is delivered ARO). If your delivery terms are the same for all products, you don't need to fill in these columns. You can use a common or default value on our order form.
	- SIN number. Same as Delivery days if all your items use the same SIN.
	- Photo filename or URL (web address of photo). GSA has a number of restrictions on photo file type, characters within the name, and size. The SenSoft Easy SIP system resolves most of these for you so that you can use the photos you have. We can accept any of these formats: .bmp, .gif, .jpg, .jpeg, .png, .psd, .psp, .thm, or .tif (we do not yet support

Adobe PDF or photo formats). For items not normally sold from a photo, you may want to use your logo.

- o All these data fields must be in the same row in your XLS.
- o All products must have all required data fields.
- $\circ$  The Manufacturer part number must be unique within your contract. If you have duplicate part numbers, call us for suggestions. Your Contracting Officer can approve a contract with duplicate part numbers (normally from different manufacturers), but you cannot upload duplicates to Advantage.
- o The GSA/VA FSS price must be less than or equal to the Basis of Award price (commonly the commercial list price). This is a GSA Advantage! restriction and is sometimes at odds with the actual negotiated terms which can have an FSS price greater than the Basis of Award price. If so call us for suggestions.
- o UPC code. Also known as a Bar Code. GSA now requires at least one valid UPC for many SINs, but waivers may be available if your products are not sold commercially with UPCs.
- o **Optional data fields:** You may have additional optional columns or data fields like:
	- Extended descriptions—three columns allow you to fully describe your products. The information in these columns will be concatenated along with your Product Description column into one full description on GSA Advantage!
	- Web address can be the same for all items like your home page or unique product specific pages.
	- Warranty description up to 80 characters
	- NSN National Stock Number
	- **UNSPSC** (United Nations Standard Products and Services Code)
	- **Vendor part number.**
	- Special feature code(s): GSA has a table of codes for various features such as Recycled material. SenSoft has an up-to-date listing of these codes at: [GSA Environmental or](https://sensoft-int.net/catalog/display_Feature_Codes.asp)  [Feature Codes](https://sensoft-int.net/catalog/display_Feature_Codes.asp)

Look [here](http://www.sensoft.com/SenSoft/gettingstarted-diy.asp) for a template, and **see Appendix A** for examples.

 **Photo Files:** To display photos for some of your products on Advantage! you need to do the following:

- $\circ$  Add a column to your XLS file described above and enter the photo filename (or URL) for items that you want a photo displayed. If you used column H for photo names and row 10 of your XLS has part # P123 you would enter its photo filename in Row 10 column H. The photo filename may be P123.jpg as an example.
- o Transmit the photo files to SenSoft so we can send them on to GSA. Uploading a ZIP file through our web site works best in most cases, you can send us small files by email. Call us for suggestions if the zip file is larger than 500 MB or you need to send us a DVD or CD.
- o Alternatively, on your spreadsheet you can list the web address (URL) for your photos and SenSoft will collect the photo from your web site. Be sure the URL points to the actual photo and not the web page containing the photo.
- o GSA will generate a thumbnail size image of your photo to display on the main product page. To see the full size image click on the thumbnail.
- **Text or PDF information to complement a Product Catalog:** You can provide product information after the T&C portion of your text file, subject to approval by your CO.

#### **E. Additional Special Data:**

- Quantity discounts: Some contracts offer quantity discounts at the item level and this can be shown on GSA Advantage! either by adding a text statement to the description or sending discount data with each item. GSA Advantage does not support order or time based quantity discounts; only discounts based on the number or dollar amount of a single item within a single order can be computed by Advantage.
- Zone pricing: Some contracts have pricing set by zones or geographic areas of the country. If this applies to your contract you will enter additional columns of prices for each zone. You will then identify the states in each zone on our website form.
- Options and Accessories: GSA Advantage! supports the display of options/accessories and allows buyers to select these from a list. To send options/accessories you need to format your XLS file in a special format. A template is available for downloading at: [www.SenSoft.com](http://www.sensoft.com/)
- **F. Overview of the steps to GSA Advantage!:** 
	- Register your contract on the GSA VSC and get your SIP/EDI eBuy password.

- Contract terms and conditions and points of contact for ordering and contract administration are available.
- Data files are prepared: Word or PDF for a Text catalog or XLS for a product catalog.
- If you just want this done for you, email the files to  $sales@sensort.com$ . and include your contact information.
- If you are comfortable with web forms, go to the SenSoft website at: [www.SenSoft.com](http://www.sensoft.com/)
	- o **Step 1:** Enter your contract number and choose a password.
	- o **Step 2:** Click the GSA Advantage/DoD EMALL button and select a Catalog Type – Product (possibly with text) or Text only.
	- o **Step 3:** Fill in or verify contract terms information.
	- o **Step 4:** Upload appropriate files
	- o **Step 5:** Specify the column letters containing product information on the menu tabs.
	- o **Step 6:** Click the Process button. Many catalogs are processed in less than an hour. You are notified by email when the catalog is ready for review.
	- o **Step 7:** Review and Approve all data before it is sent to GSA
	- o **Step 8:** Wait for approval from your GSA/VA CO to review and approve.
	- o **Step 9:** Catalog may be on Advantage! 24 48 hours after your CO has reviewed and approved it.

#### **Now your catalog is visible on GSA Advantage!**

Just go to: [www.gsaadvantage.gov](https://www.gsaadvantage.gov/advantage/main/start_page.do) and enter your contract number in the search box; your products and services will be displayed.

# **APPENDIX A: Examples**

**This example shows the standard set of required data fields for a product catalog; you may also need a column for UPC for specific SINs.**

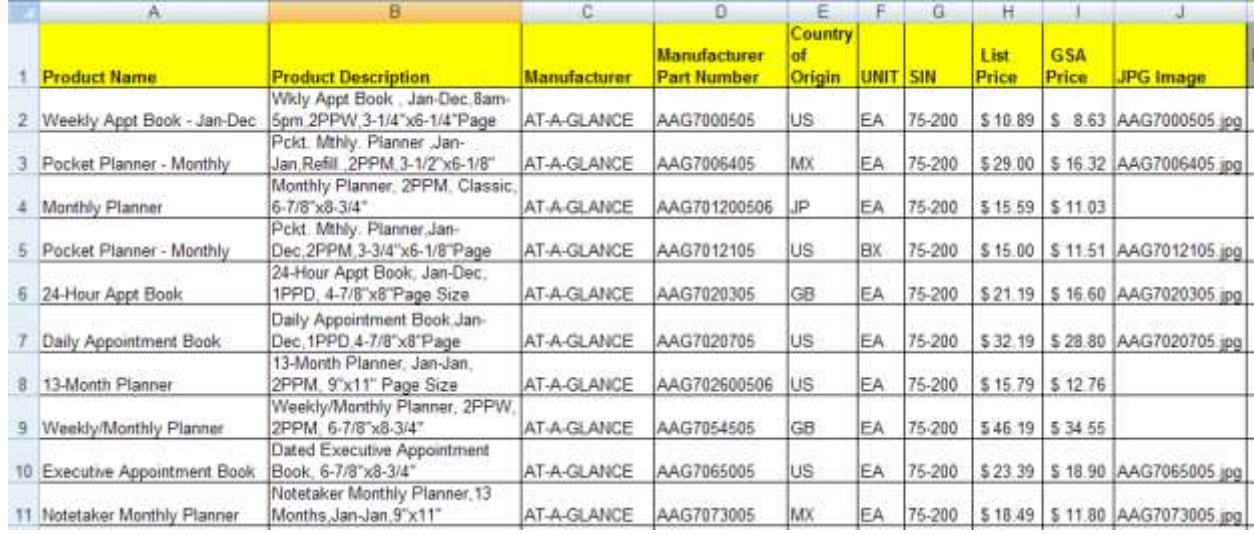

**Here we show some of the optional data fields like: website, warranty and recycled special feature code.**

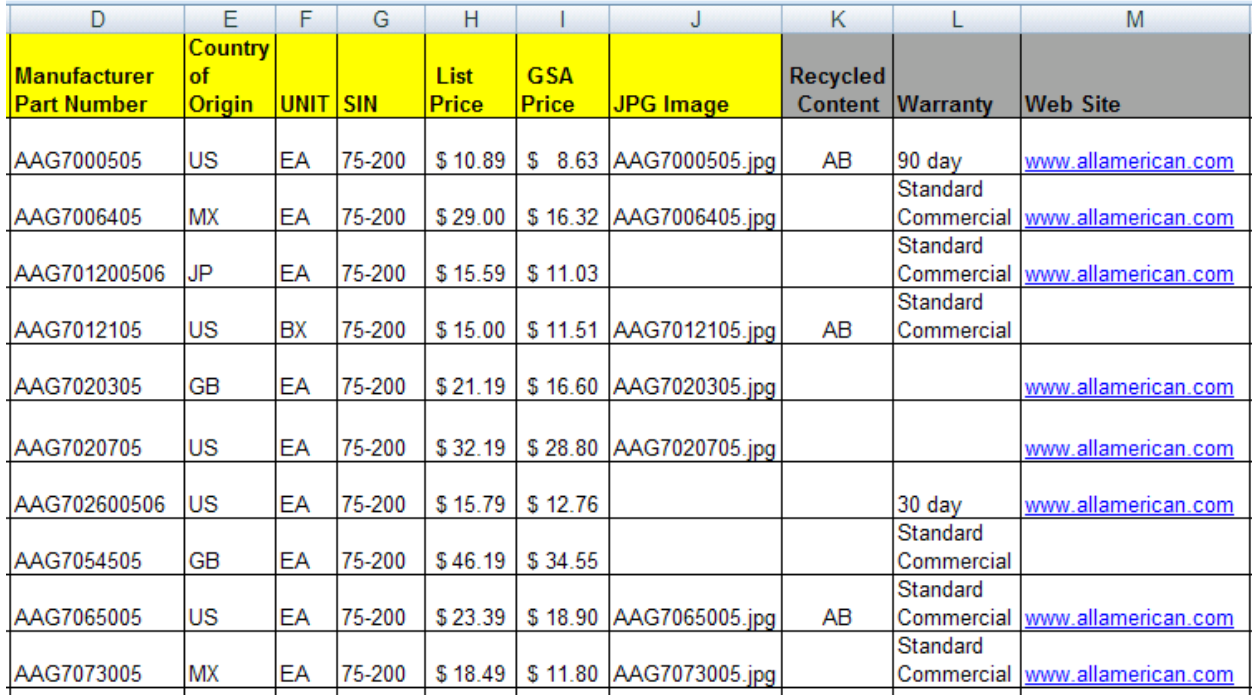

**Here is an example of the screens used to specify your XLS format to the SenSoft Catalog Upload Service. Just fill in your XLS columns in the table shown below. This allows you to have SenSoft process your own formatted file.**

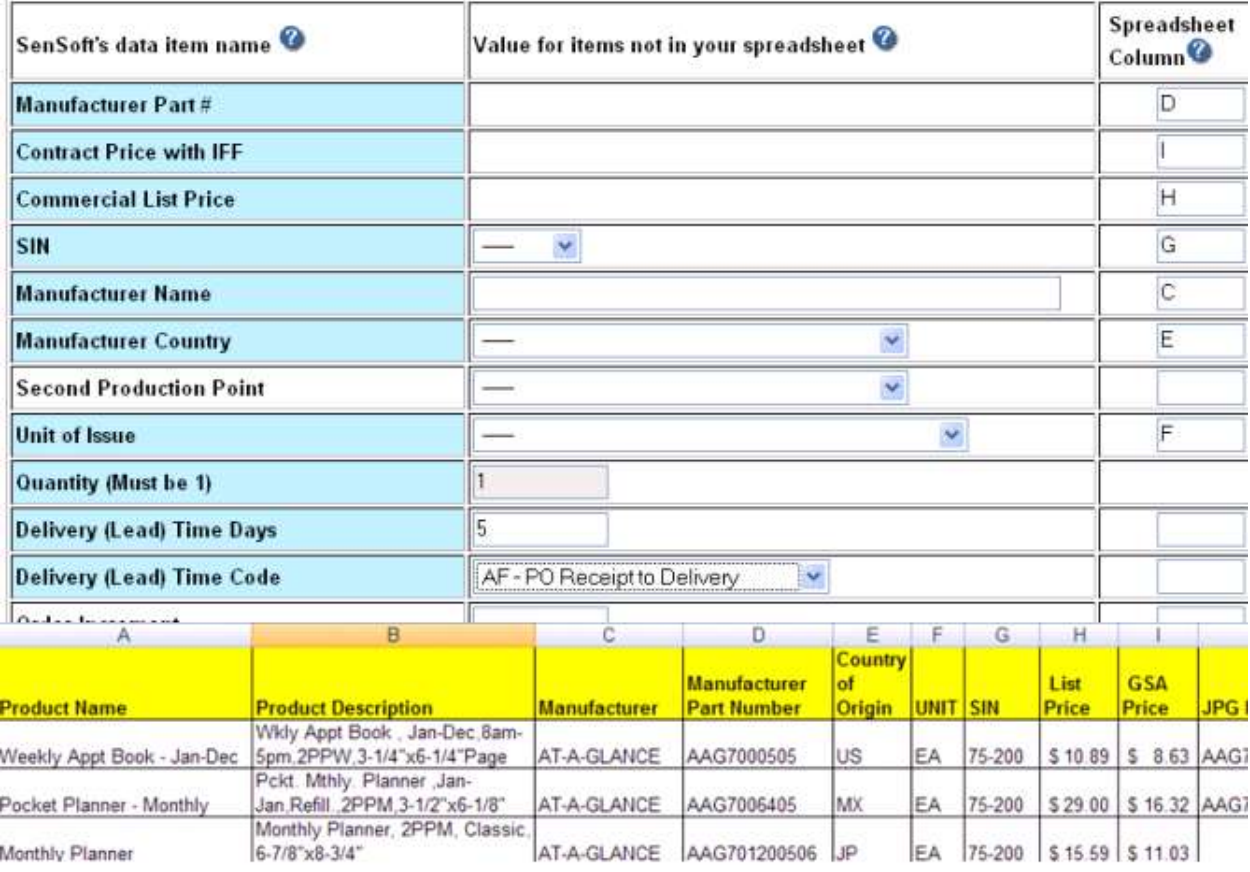